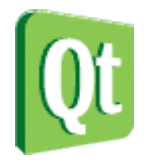

# An Introduction to Qt

Jeremy Katz <jeremy.katz {at} nokia.com> Qt Development Frameworks - Nokia

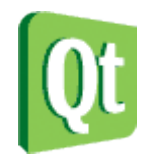

### About me

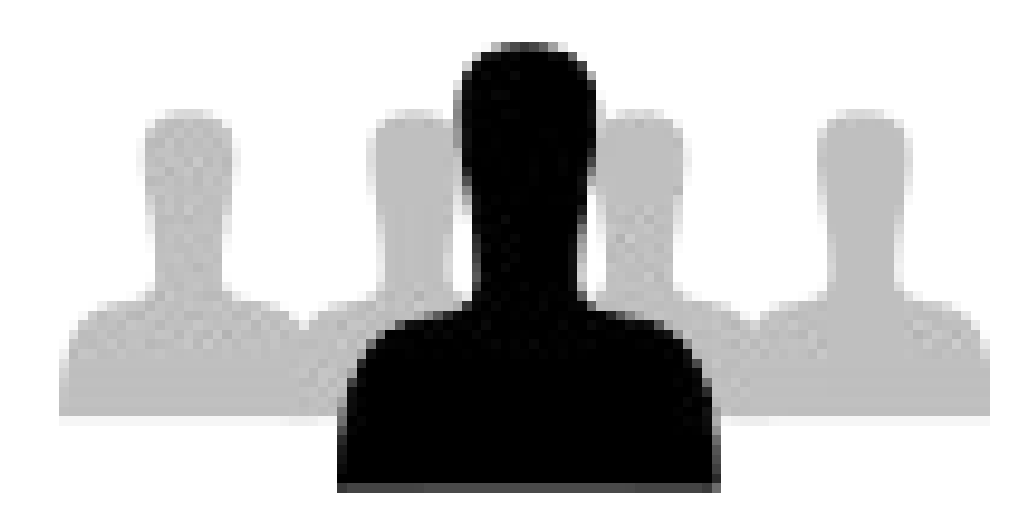

Qt developer for < 1 year

Focus: Embedded Linux development

An Oslo troll

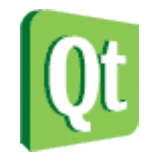

# What is Qt?

- History: Development started around 1993
- Used by KDE since inception
- Proven in industry

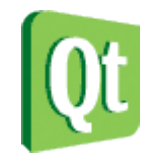

# Qt in the field

- HP printers
- HGZ coffee machines
- Autodesk Maya 2011
- Roku Netflix player
- Videolan vlc
- Asus Skype phones

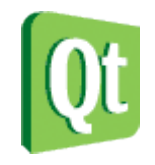

# Platform support

**NOKIA** 

- Linux
	- Display options: X11, Qt Windowing System (QWS)
	- CPU options: X86, x86\_64, ARM, PPC, MIPS
- Mac OS X
	- Carbon and Cocoa
- Windows
	- Desktop: XP, Vista
	- Mobile: CE

### • Symbian

• Solaris, AIX, HPUX, vxWorks, ...

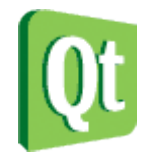

# Licensing options

- GPL 3.0
- $\cdot$  LGPL 2.1
- Commercial

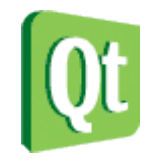

# Can we help you?

Support is available in several forms

- Commercial: available for all license models
- Large user community
- Qt training
	- And certification

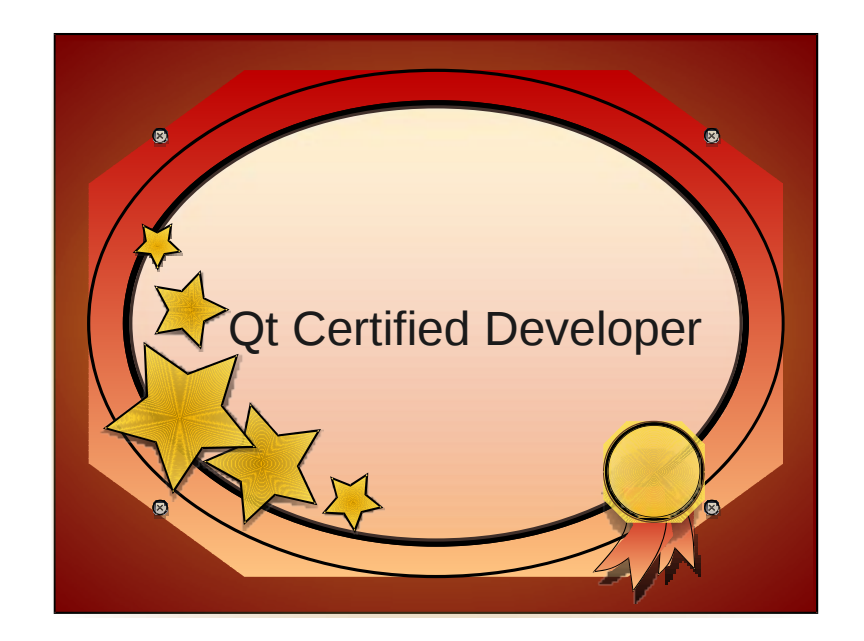

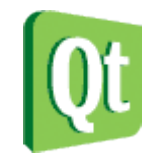

# What is Qt?

Technical level:

- An application framework
	- Written in C++
	- Other language bindings exist
- An IDE for all desktop platforms

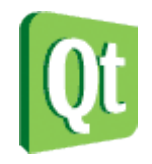

# Qt Creator

### An IDE built on and for Qt

- ●UI Design
- ●Edit
- ●Compile
- ●Deploy & Debug ●API Help

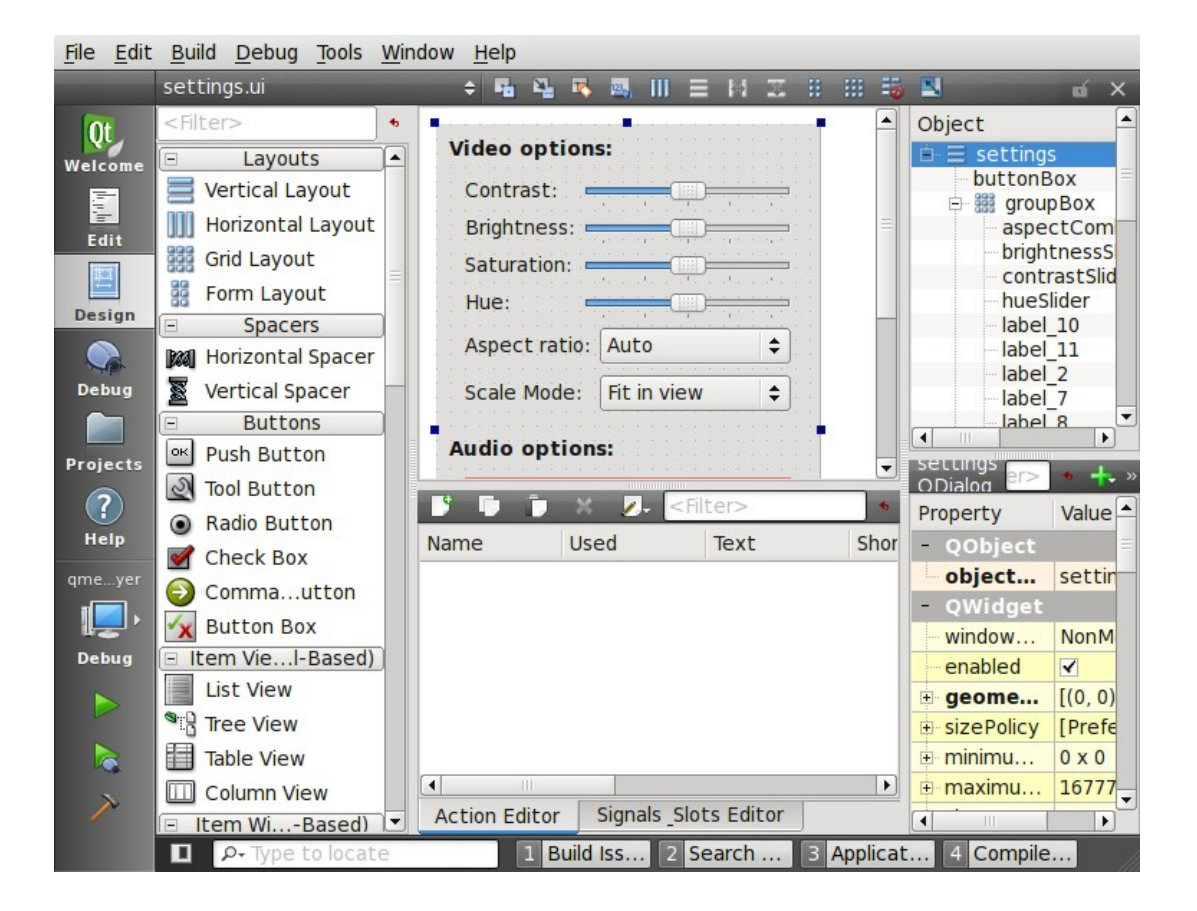

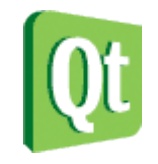

# What is Qt?

Technical level:

- An application framework
	- Written in C++
	- Other language bindings exist
- An IDE for supported desktop platforms
- Platform independent build tools

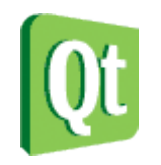

# Open development model

- Git access
- Transparent Development Process
	- Development staff blogs
	- Developers regularly available on IRC

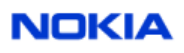

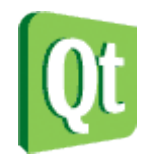

# On to the good stuff

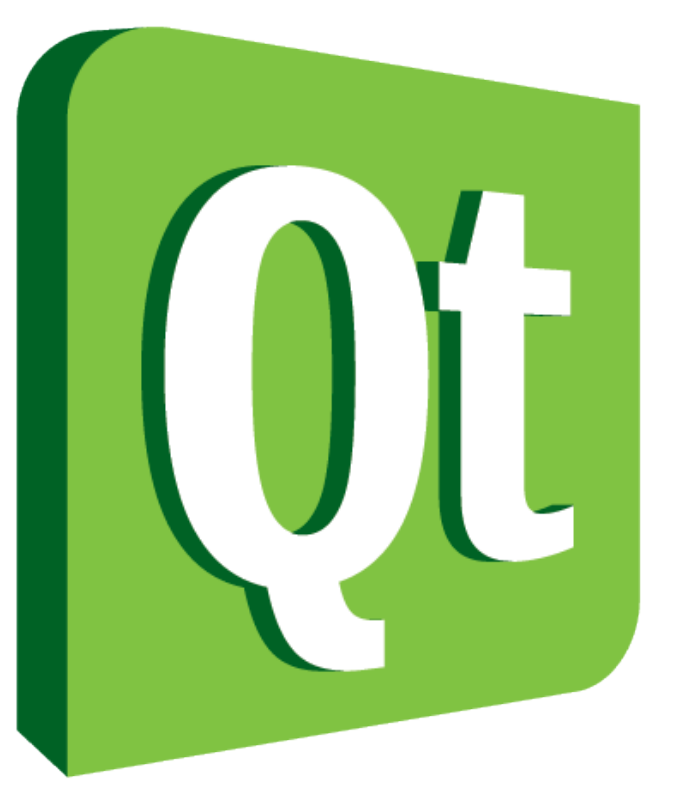

# Code less. **Create more. Deploy everywhere.**

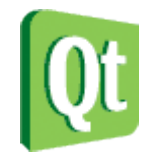

### Ready to use

### Embed a web browser in an application:

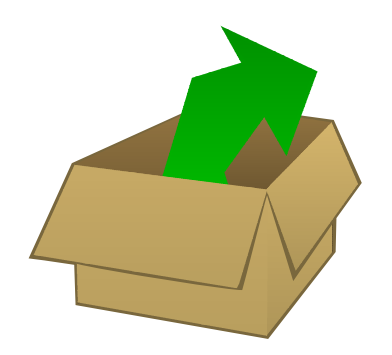

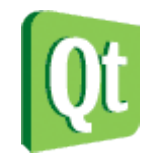

# Ready to use

#### Embed a web browser in an application:

```
1 #include <QtGui/QApplication>
 2 #include <QWebView>
 3 
 4 int main(int argc, char *argv[])
 5 {
 6 QApplication a(argc, argv);<br>7 QWebView webView;
 7 QWebView webView;<br>8 webView.show();
 8 webView.show();<br>9 webView.load(QU
       webView.load(QUrl("http://labs.trolltech.com"));
10 return a.exec();
11 }
```
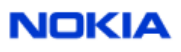

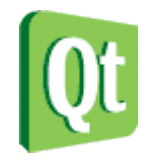

### Capture

#### Capture that web page to SVG:

#include <QtSvg/QSvgGenerator> #include <QtGui/QPainter>

... QsvgGenerator generator; generator.setFileName(...); Qpainter painter(&generator); webView.render(&painter);

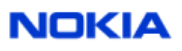

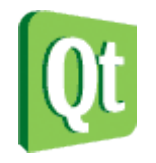

### The pieces you need

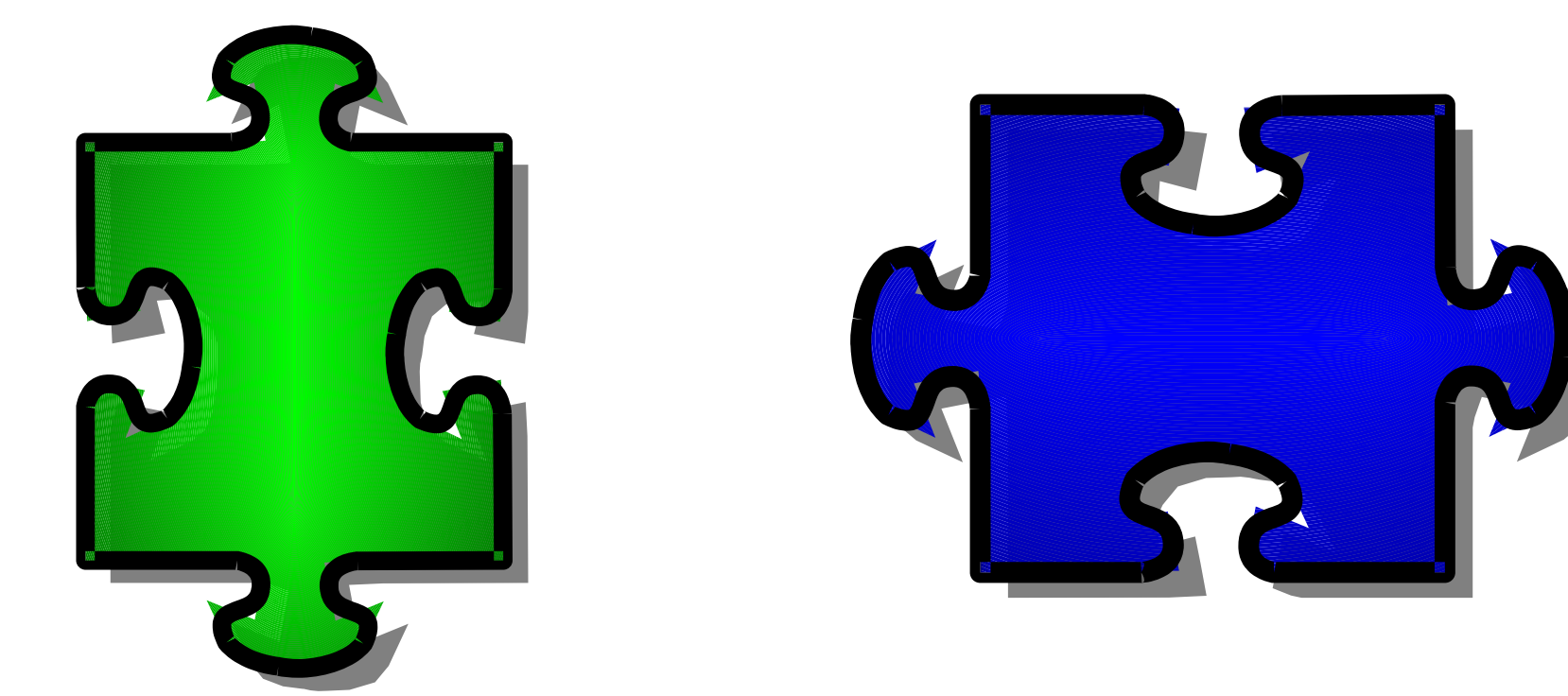

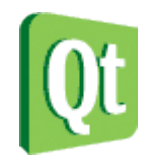

## The pieces you need

- Core
- Gui
- Multimedia
- Networking
- OpenGL
- Scripting
- SQL
- Webkit
- XML
- SVG

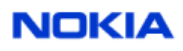

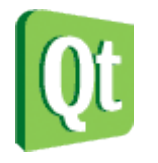

## UI Development options

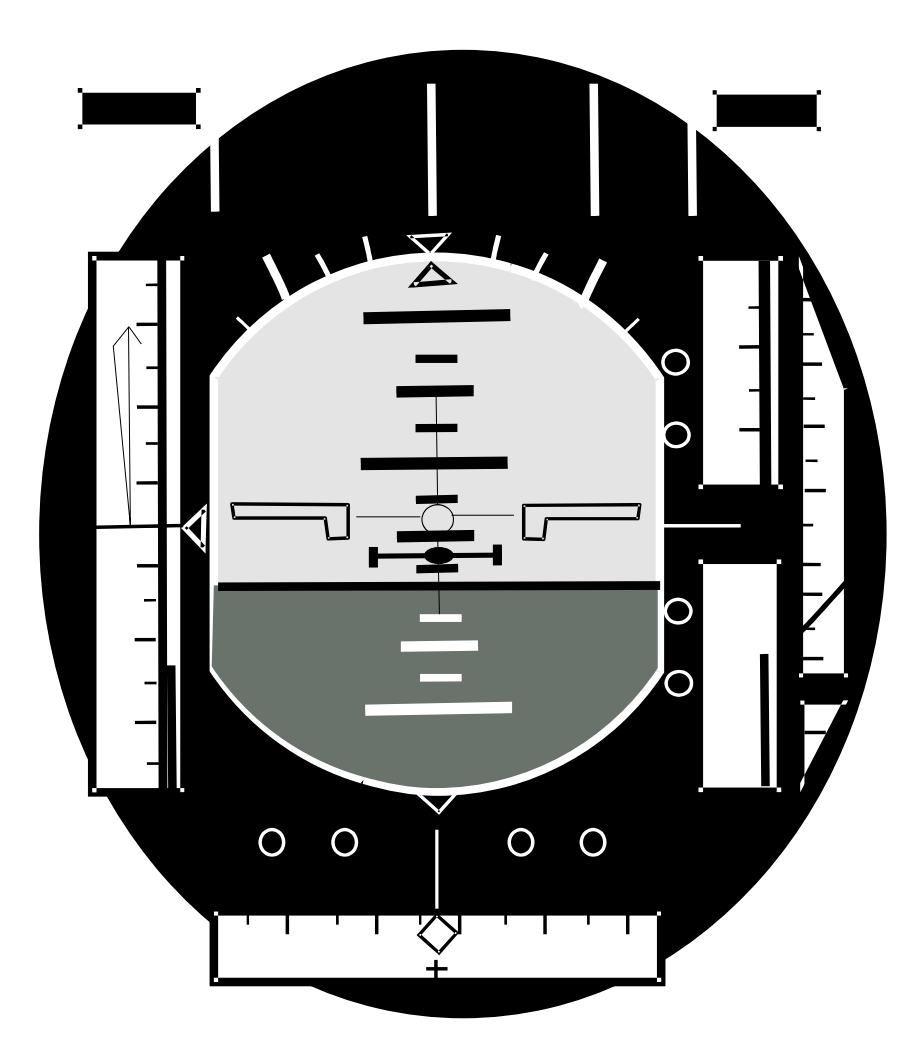

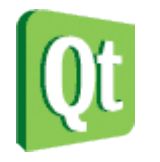

## UI Development options

Html **Javascript** QML

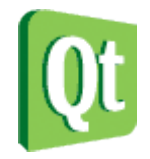

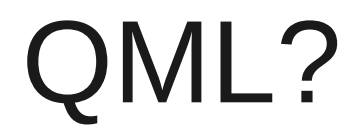

A declarative UI language Javascript for logic A Qt language binding

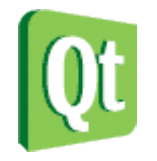

# A Quick QML Demo

#### Demo source can be found under demos/declarative/ in the Qt 4.7 technology preview.

http://qt.nokia.com/developer/qt-qtcreator-prerelease

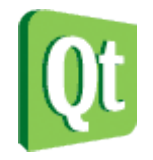

# More information

#### General Information: http://qt.nokia.com

#### Source Code: http://qt.gitorious.org

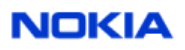

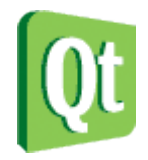

### Questions?